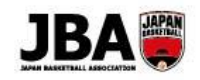

### **簡単ガイド⑨ ‐ 審判・コーチライセンスの新規取得(講習会受講)**

〔2019 年 3 月 13 日版〕

### **<講習会/研修会申込の注意点>**

講習会/研修会によっては参加にあたり管理者の承認が必要な場合があります。

#### **1. 事前準備**

・インターネット接続ができるパソコン、タブレット、スマートフォン

・メンバーID

※既にメンバーID をお持ちの場合はお持ちのメンバーID をそのままご利用いただけますので、メンバーID の新規取得は 必要ありません。

▶メンバーID 新規取得方法は「簡単ガイド⑦: メンバー新規登録」をご確認ください。

・顔写真データ

※本人確認に適した無帽、正面、無背景で概ね 6 ヶ月以内に撮影された写真データをご用意ください。

 ※登録された写真は登録証に印刷されます。不適切な写真が登録されていた場合には登録証の発行ができません。 ▶詳レくはシステム操作マニュアル (メンバー、チーム責任者)「2-4-1. 顔写真を設定する」 へ

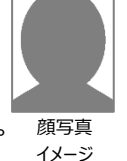

#### **2. ライセンス取得方法(講習会の受講~登録手続き)**

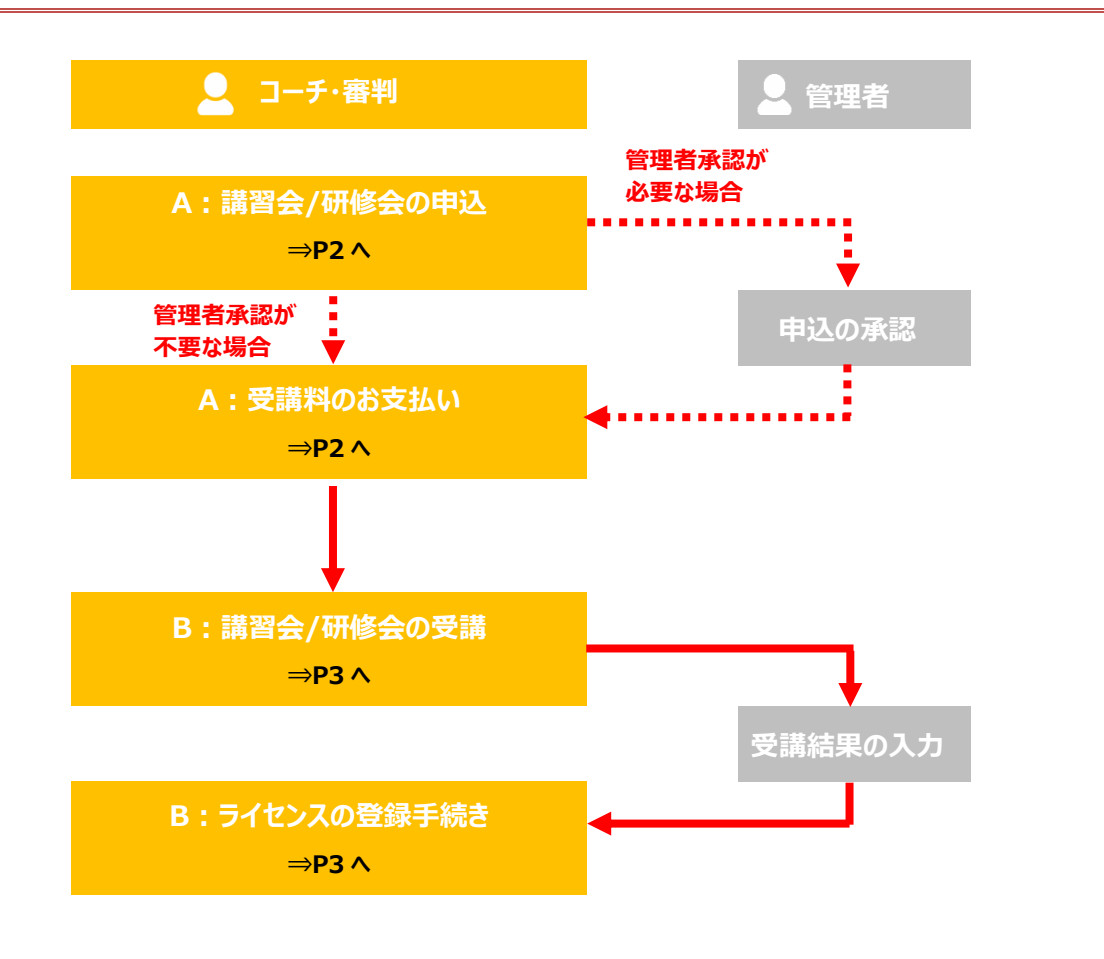

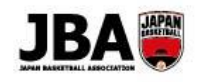

# **A:講習会/研修会の申込・受講料の支払い**

**■Team JBA にアクセスしログインします。 [https://teamjba.jp](https://teamjba.jp/)**

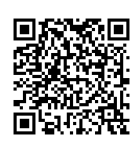

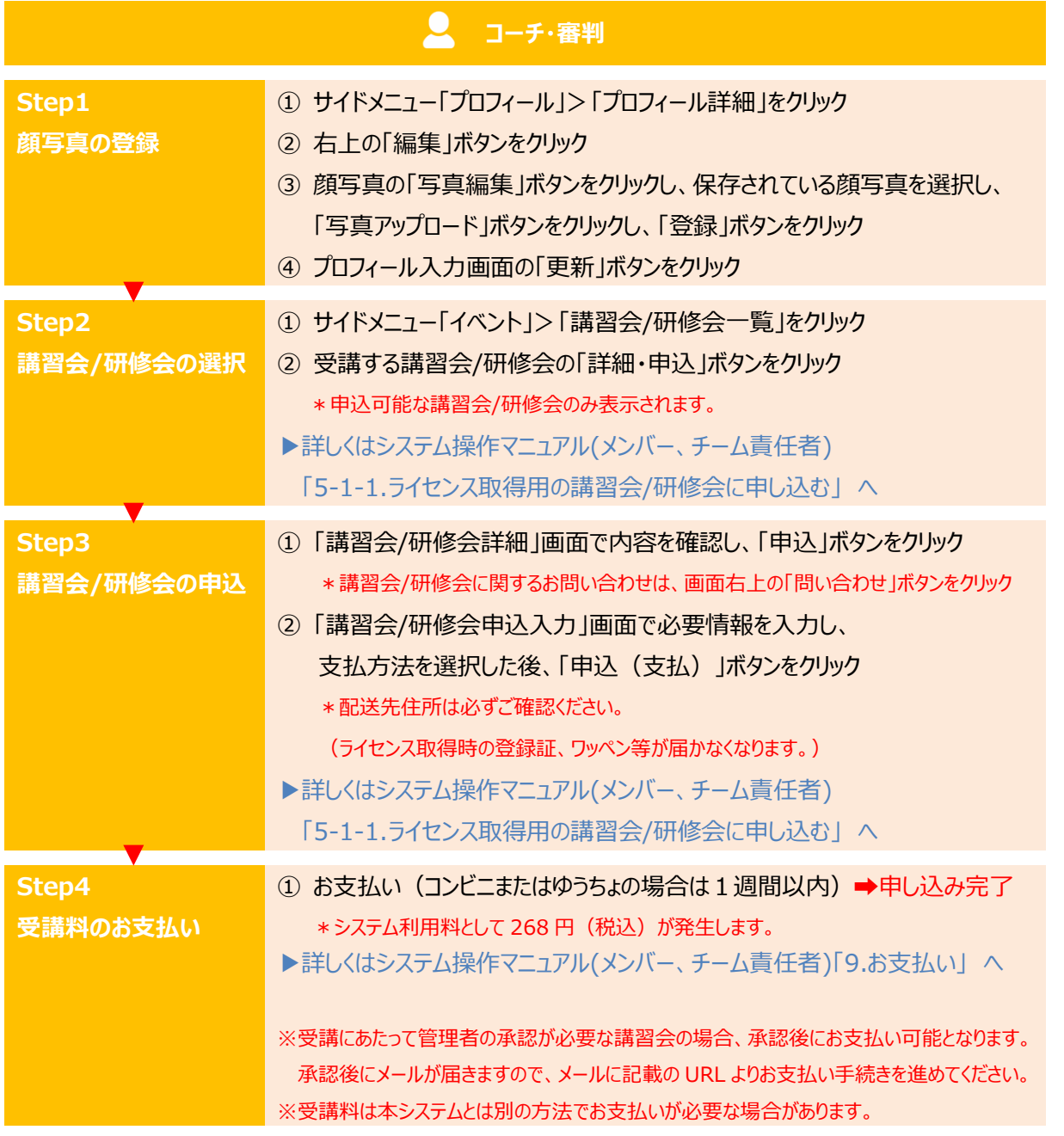

**補足**

本システムで参加料のお支払いが必要な場合、期限までにお支払いが完了していないと申込は自動キャンセル されます。申込をする場合は再度はじめから申込手続きを行ってください。

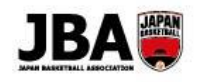

# **B:講習会/研修会の受講・ライセンスの登録手続き**

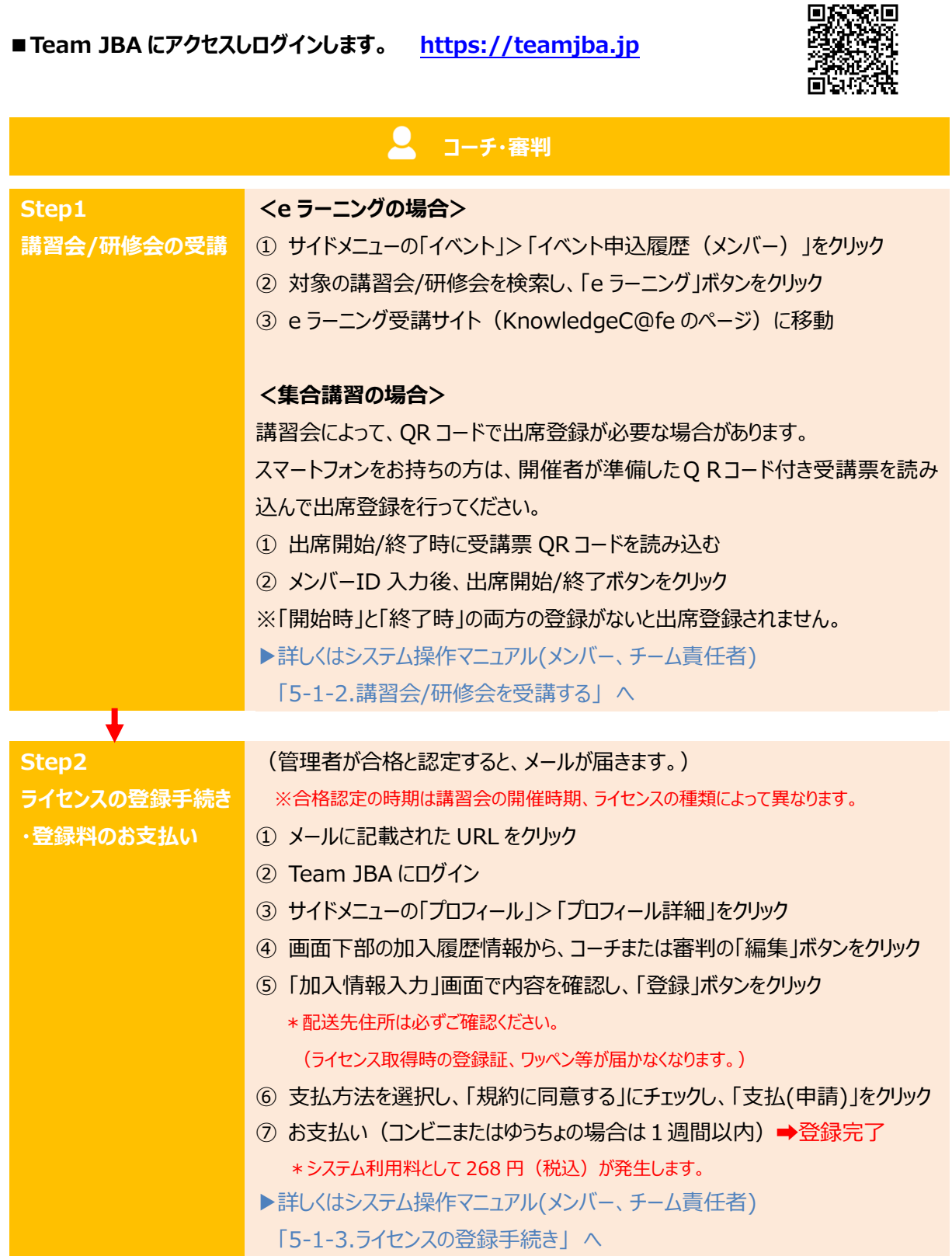